## WIMWitch 2.4.4 Upgrade

In this post, I will show you the upgrade process for above.

To update open PowerShell and change directory to the patch where you have WIMWitch folder and run below command. The update will be fast and the window will close. So, don't panic

save-script -name WIMWitch -path c:\wimwitch -force

Administrator: Windows PowerShell

S C:\WimWitch> \_

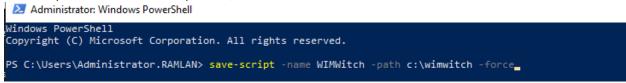

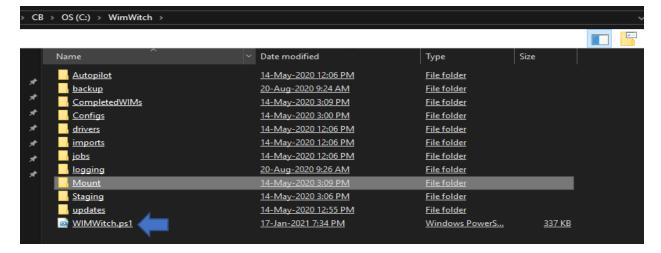

PS C:\WimWitch> dir Directory: C:\WimWitch LastWriteTime Mode Length Name 12:06 PM 9:24 AM 3:09 PM 14-May-2020 Autopilot 20-Aug-2020 14-May-2020 backup CompletedWIMs Configs 14-May-2020 14-May-2020 14-May-2020 3:00 PM 12:06 PM drivers 12:06 imports 12:06 PM 9:26 AM 3:09 PM jobs 14-May-2020 20-Aug-2020 logging 14-May-2020 Mount 14-May-2020 3:06 PM Staging 14-May-2020 17-Jan-2021 12:55 updates 344423 WIMWitch.ps1

To get started, select a source wim file as usual.

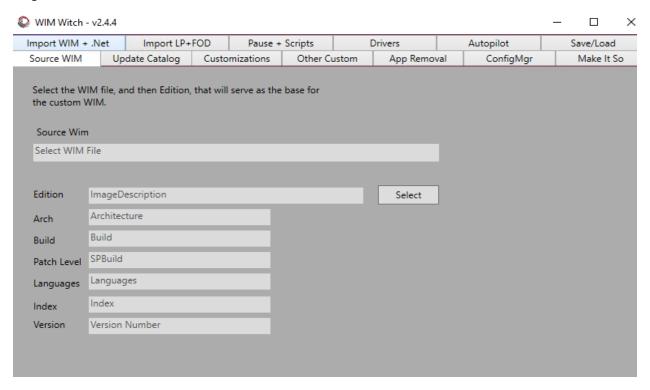

The Update Catalog is where one can change the preferred update catalog source to either OSDSUS or ConfigMgr. If using ConfigMgr integration, downloading new updates prior to building an image is now optional. There isn't much to do on this tab if ConfigMgr is the update catalog.

| ₩ WIM Witch - v2.4.4 — □ ×                                                                                                    |          |              |                |         |              |   |             |  |           |  |            |  |
|----------------------------------------------------------------------------------------------------|----------|--------------|----------------|---------|--------------|---|-------------|--|-----------|--|------------|--|
| Import WIM + .Net                                                                                                    |          | Import LP+   | FOD Pause +    |         | - Scripts    | 1 | Drivers     |  | Autopilot |  | Save/Load  |  |
| Source WIM Up                                                                                                    |          | date Catalog | Customizations |         | Other Custom |   | App Removal |  | ConfigMgr |  | Make It So |  |
| Select Update Catalog Source  ConfigMgr  Optional Update Types  Optional Updates  Download Additional Update Types  Optional Updates  Dynamic Updates  Dynamic Updates  Dynamic Updates  Dynamic Updates  Dynamic Updates  Dynamic Updates |          |              |                |         |              |   |             |  |           |  |            |  |
| Windows Server 2019 Windows Server 2016  Download                                                                                                    |          |              |                |         |              |   |             |  |           |  |            |  |
| OSDUpdate OSDSUS                                                                                                    | talled v | version (    | Current \      | /ersion |              |   | Ξ           |  |           |  |            |  |

There isn't anything new here, and the requirement to select "Enable Updates" still remains if updates should be applied. Make any additional customizations as needed.

| 0                                     | WIM Witch - \  | /2.4.4  |           |         |       |               |           |        |       |                              |         |            |    |                  | ×  |
|---------------------------------------|----------------|---------|-----------|---------|-------|---------------|-----------|--------|-------|------------------------------|---------|------------|----|------------------|----|
| lm                                    | port WIM + .   | Net     | lmp       | ort LP+ | -FOD  | Pause         | + Scripts |        | Dri   | ivers                        |         | Autopilot  |    | Save/Load        | d  |
| S                                     | ource WIM      | U       | pdate Cat | talog   | Custo | omizations    | Other     | Custon | n     | App Remov                    | val     | ConfigM    | gr | Make It          | So |
| ☐ Inject Language Packs Selected LP's |                |         |           |         |       | Selec<br>Remo |           |        |       | ect .Net 3.5<br>date OneDriv | ve clie | Enable Inc |    | ates<br>Optional |    |
|                                       |                |         |           |         |       |               |           |        | Inie  | ect Features o               | on De   | mand       |    | Select           | п  |
|                                       |                |         |           |         |       |               |           |        |       | from import                  |         |            |    | Remove           | п  |
|                                       |                |         |           |         |       |               |           |        |       |                              |         |            |    |                  | п  |
|                                       |                |         |           | _       |       |               |           |        |       |                              |         |            |    |                  |    |
|                                       | Inject Loc     |         | erience P | acks    |       | Selec         |           |        |       |                              |         |            |    |                  |    |
|                                       | Selected LXP   | S       |           |         |       | Remo          | ve        |        |       |                              |         |            |    |                  |    |
|                                       |                |         |           |         |       |               |           |        |       |                              |         |            |    |                  |    |
|                                       |                |         |           |         |       |               |           |        |       |                              |         |            |    |                  |    |
|                                       |                |         |           |         |       |               |           |        |       |                              |         |            |    |                  |    |
|                                       |                |         |           |         |       |               |           |        |       |                              |         |            |    |                  |    |
|                                       |                |         |           |         |       |               |           |        |       |                              |         |            |    |                  |    |
|                                       |                |         |           |         |       |               |           |        |       |                              |         |            |    |                  |    |
| Q 1                                   | WIM Witch - v  | 2.4.4   |           |         |       |               |           |        |       |                              |         |            |    | - 🗆              | X  |
|                                       | port WIM + .1  | _       |           | ort LP+ |       |               | - Scripts |        | _     | vers                         |         | Autopilot  |    | Save/Load        |    |
| Sc                                    | ource WIM      | U       | pdate Cat | alog    | Custo | omizations    | Other     | Custom | 1     | App Remov                    | al      | ConfigMg   | r  | Make It 9        | So |
|                                       |                |         |           |         |       |               |           |        |       |                              |         |            |    |                  |    |
|                                       | Enable De      | fault / | App Assoc | iation  |       |               |           |        |       |                              |         |            |    |                  |    |
|                                       | Select Defaul  | t App   | XML       |         |       |               |           |        |       |                              |         |            |    |                  |    |
|                                       |                |         |           |         |       |               |           | S      | elect |                              |         |            |    |                  |    |
|                                       | Enable Sta     | rt Me   | nu Layout | t       |       |               |           |        |       |                              |         |            |    |                  |    |
|                                       | Select Start N |         |           |         |       |               |           |        |       |                              |         |            |    |                  |    |
|                                       |                |         |           |         |       |               |           | 5      | elect | -                            |         |            |    |                  |    |
|                                       | Enable Re      | aistrv  | Files     |         |       |               |           | ,      | CICCU | -                            |         |            |    |                  |    |
|                                       |                | J,      |           |         |       |               |           |        |       | _                            |         |            |    |                  |    |
|                                       |                |         |           |         |       |               |           |        |       |                              |         |            |    |                  |    |
|                                       |                |         |           |         |       |               |           |        |       |                              |         |            |    |                  |    |
|                                       |                |         |           |         |       |               |           |        |       |                              |         |            |    |                  |    |
|                                       |                |         |           |         |       |               |           |        |       |                              |         |            |    |                  |    |
|                                       |                |         |           |         |       |               | ldd       |        | move  |                              |         |            |    |                  |    |

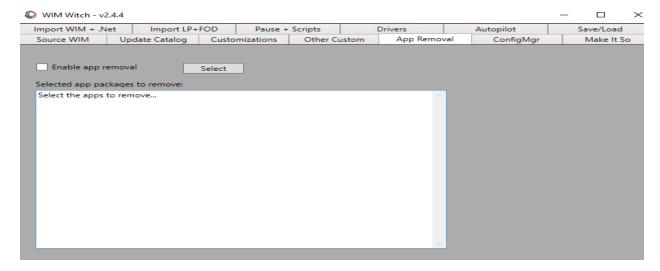

On the ConfigMgr tab, the first thing to address is if this will be a new image or and update to an existing image. If the default option of "Disabled" is selected, WIM Witch will not interact with ConfigMgr and will make the WIM file as she has in previous versions. If New Image is selected, a new image will be created in ConfigMgr from the WIM file created. If Update Existing Image is selected, WIM Witch will update an image already in ConfigMgr. Make the appropriate selection in the combo box.

The version and description fields can be populated with custom information. If selecting "Existing Image", these fields will be populated with existing text of the image property. These can be updated if desired. When updating an existing image, the previous version of the selected image file will be backed up in the image's folder. The image file is renamed to the existing image name plus a time stamp. WIM Witch is not managing old backups, and it is advisable to monitor the path storage as bloat will occur as images are updated. If selecting New Image, either Distribution Point or Distribution Point Groups can be chosen to distribute the image to. Once the proper option is selected, click Select. A grid view will provide a list of the available DP's or DPG's. Select the appropriate option.

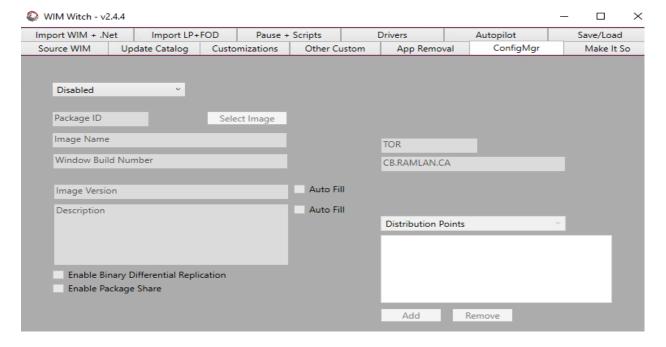

On the Make It So tab, the name of the wim will need to be supplied, along with the path as normal. If Existing Image was selected on the ConfigMgr tab, these two fields will be auto-populated. If selecting New Image, they will need to be entered manually. Please note that the Select button that opens a folder browser dialog box does not support UNC paths, which are required for an operating system image. In this case the path will need to be entered manually until such time that my scripting skills improve. If it is desired to have WIM Witch check for new updates while running the build process, check the box next to the Make It So button labeled "Check for updates when running". This checkbox will only be available if ConfigMgr is selected as the Update Catalog source.

| WIM Witch - v2.4.4                                                                                                    |                                                        | _ 🗆           | $\times$ |
|----------------------------------------------------------------------------------------------------|--------------------------------------------------------|---------------|----------|
| Import WIM + .Net   Import LP+FOD   Pause + Scripts   Drivers                                                                                                    | Autopilot                                              | Save/Load     |          |
| Source WIM Update Catalog Customizations Other Custom App Removal                                                                                                  | ConfigMgr                                              | Make It S     | io       |
| Enter a name, and select a destination forlder, for the image to be created. Once complete, and build parameters verified, click "Make it so!" to start the build. | Check for update<br>Apply Dynamic U<br>Update Boot.WIM | pdate         |          |
| Enter Target WIM Name                                                                                                    | Do Not Create Sta                                      | and Alone WIM |          |
| C:\WimWitch\CompletedWIMs                                                                                                    |                                                        |               |          |
| Select                                                                                                    |                                                        |               |          |
| Mount Path                                                                                                    |                                                        |               |          |
| C:\WimWitch\Mount                                                                                                    |                                                        |               |          |
| Select                                                                                                    |                                                        |               |          |
| Create ISO                                                                                                    |                                                        |               |          |
| ISO File Name                                                                                                    | App removal?                                           | False         |          |
| ISO File Path                                                                                                    | Update injection?                                      | False         |          |
| Select                                                                                                    |                                                        |               |          |
| Lingrade Package Path                                                                                                    | Driver injection?                                      | False         |          |
| opgiade rackage ratii                                                                                                    | JSON injection?                                        | False         |          |
| WIM Witch - v2.4.4                                                                                                    |                                                        | - 🗆           | ×        |
| Source WIM Update Catalog Customizations Other Custom App Removal                                                                                                  | ConfigMgr                                              | Make It       | So       |
| Import WIM + .Net                                                                                                    | Autopilot                                              | Save/Load     | d        |
|                                                                                                    |                                                        |               |          |
|                                                                                                    |                                                        |               |          |
| Select a Windows 10 ISO:                                                                                                    |                                                        |               |          |
| Select a Windows 10 ISO:                                                                                                    |                                                        |               |          |
| ISO to import from                                                                                                    | Select                                                 |               |          |
|                                                                                                    |                                                        |               |          |
| Colored the Stewart Address Colored to                                                                                                    |                                                        |               |          |
| Select the item(s) to import:                                                                                                    |                                                        |               |          |
| . Net Binaries                                                                                                    |                                                        |               |          |
| ☐ ISO / Upgrade Package Files                                                                                                    |                                                        |               |          |
| New name for the imported WIM:                                                                                                    |                                                        |               |          |
| Name for the imported WIM                                                                                                    | Import                                                 |               |          |
|                                                                                                    |                                                        |               |          |
|                                                                                                    |                                                        |               |          |
|                                                                                                    |                                                        |               |          |
|                                                                                                    |                                                        |               |          |
|                                                                                                    |                                                        |               |          |
|                                                                                                    |                                                        |               |          |

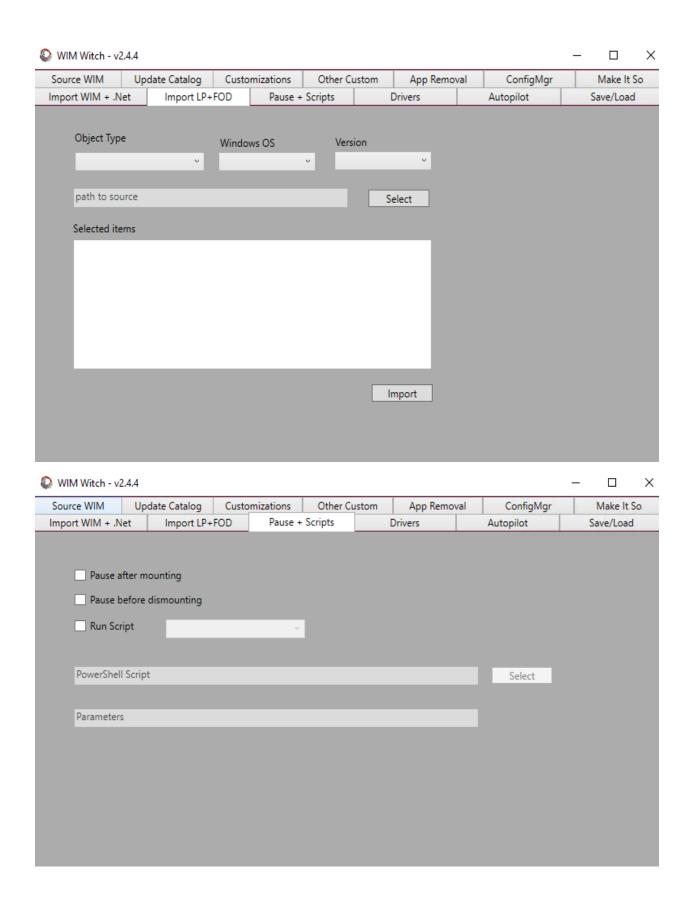

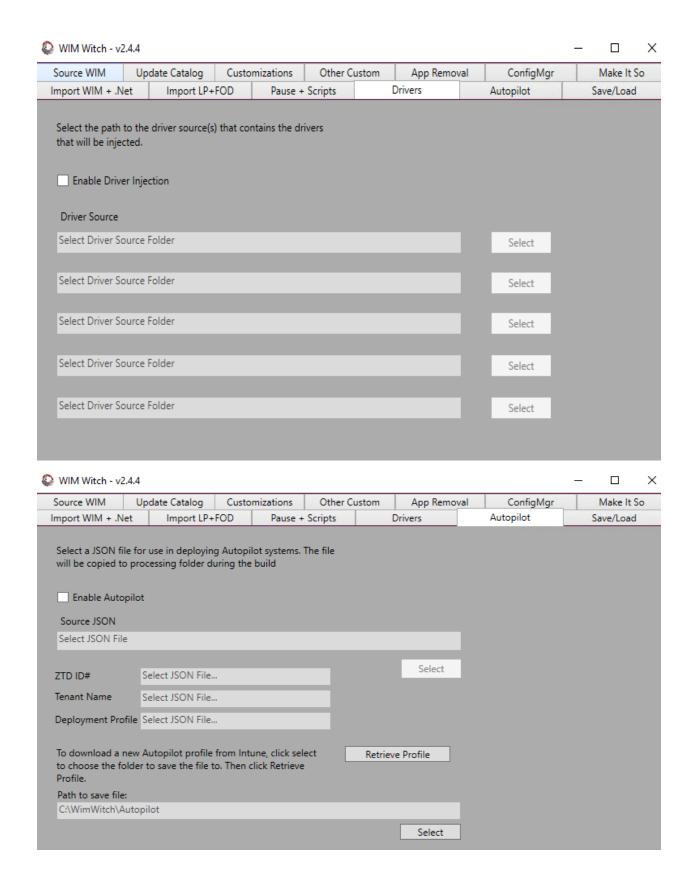

If leveraging the Save feature of WIM Witch, the configuration can be called from command line. If using this option, please do not use the update parameters as they are intended for use with OSDSUS and not ConfigMgr. All that is required to download new updates is to ensure the "Check for updates when running" checkbox is selected when saving the configuration. All options will be recorded by the save function, and applied when running.

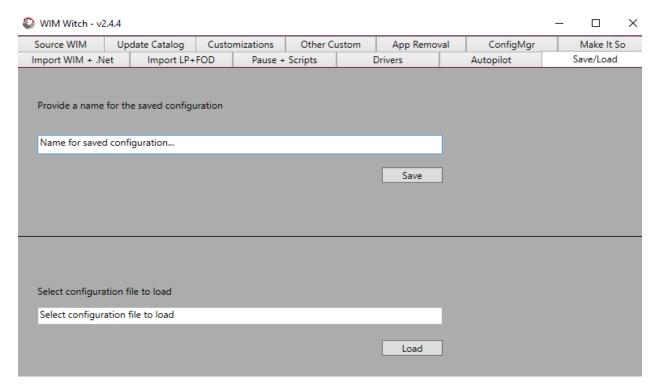

This concludes WIMWitch upgrade.

**Thanks** 

Ram Lan 30<sup>th</sup> Jan 2021